## **Eclipse And Java For Total Beginners Companion Tutorial Document**

**By Mark Dexter** 

### **Table of Contents**

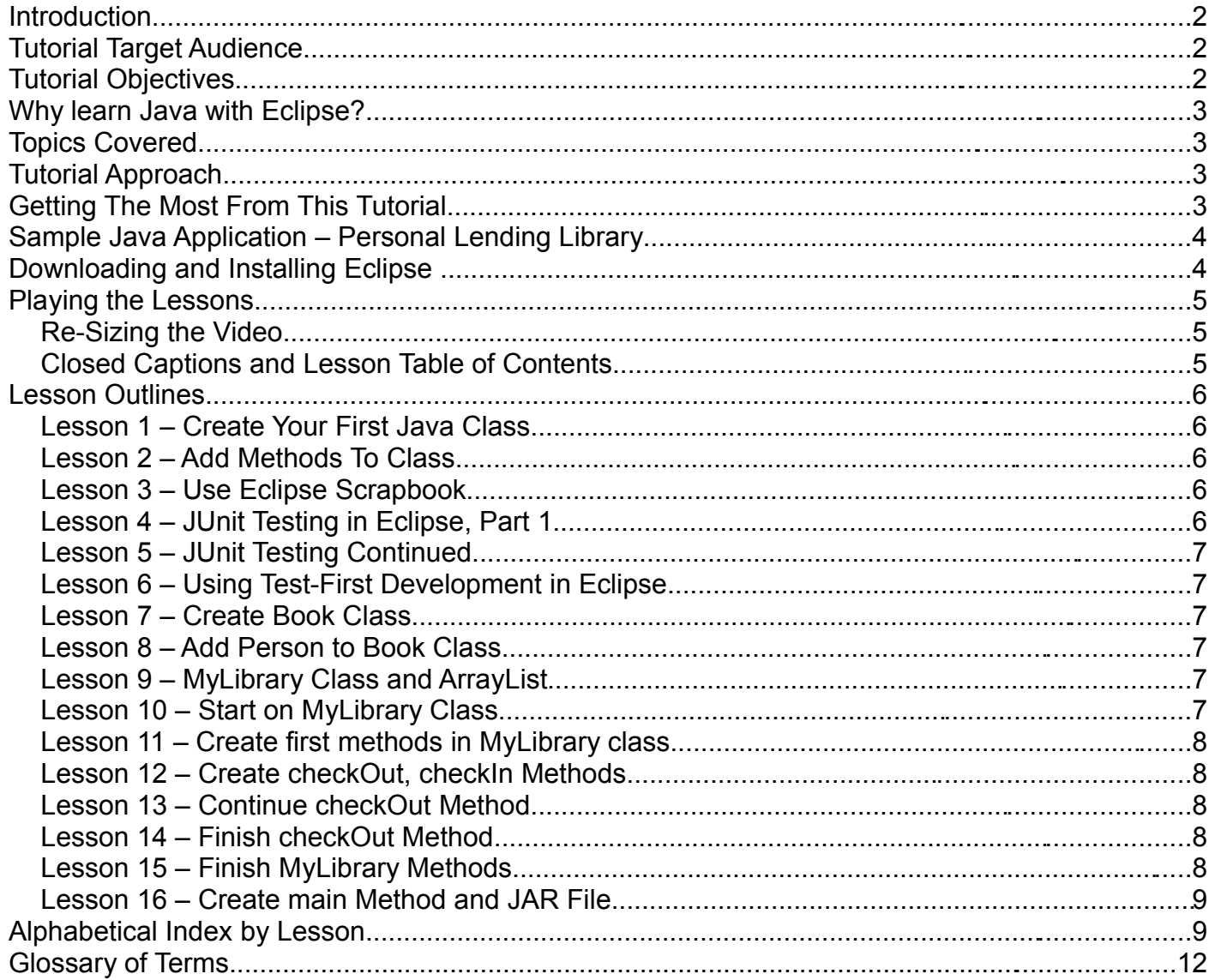

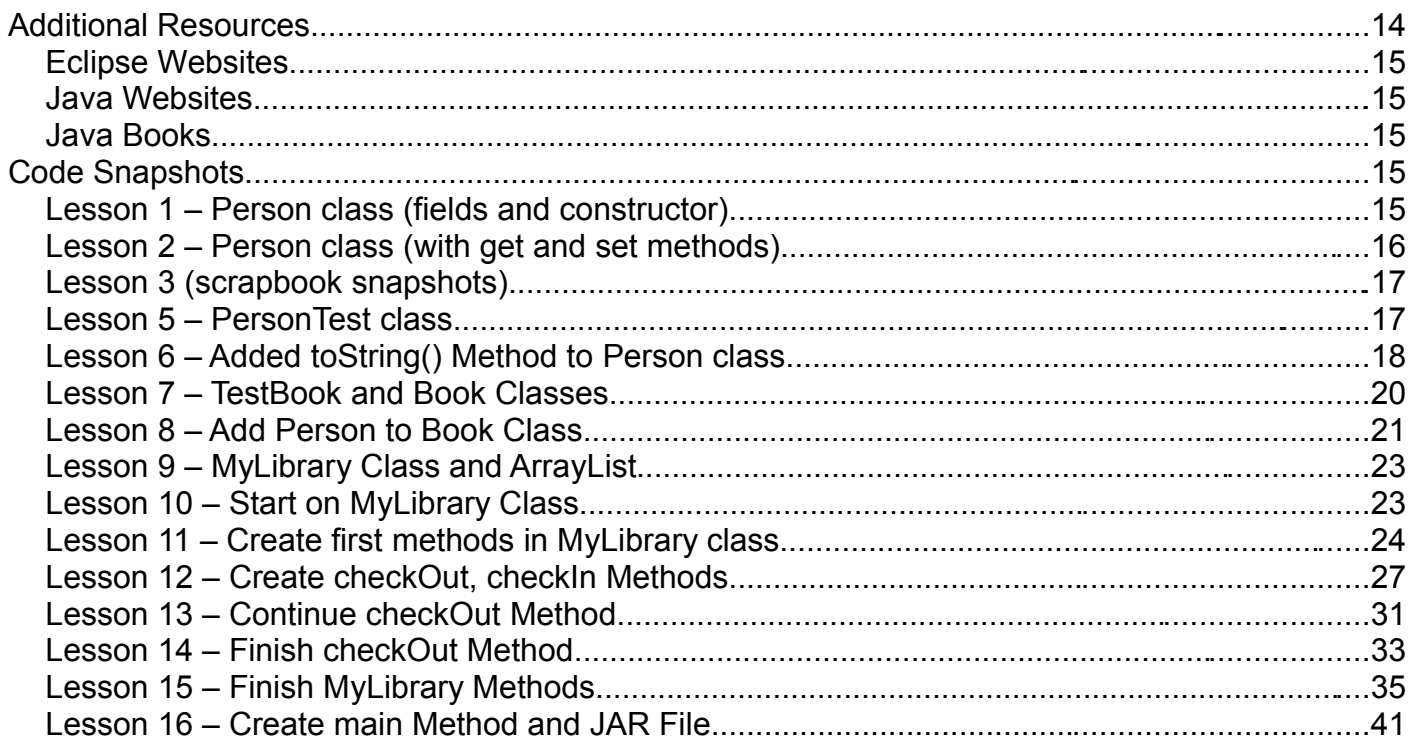

## **Introduction**

This document is designed to accompany the "Eclipse And Java For Total Beginners" video tutorial, which is available at [http://eclipsetutorial.sourceforge.net/.](http://eclipsetutorial.sourceforge.net/)

## **Tutorial Target Audience**

This tutorial is targeted for people who are new to Eclipse and to Java. It is designed to work either for those with prior programming experience in other languages or for those without prior experience.

## **Tutorial Objectives**

The objectives of this tutorial are as follows:

- Demonstrate the basics of using Eclipse for writing Java programs
- Demonstrate how to use Eclipse for agile software development
- Demonstrate how to use existing Java learning resources (tutorials, examples, books) within **Eclipse**
- Create a foundation for continuing to learn Java and Eclipse

Note that Java and Eclipse are both large subject areas that cannot possibly be mastered in a short period of time. This tutorial will help get you started and give you some of the skills needed to learn on your own.

## **Why learn Java with Eclipse?**

There are many ways to learn how to program in Java. The author believes that there are advantages to learning Java using the Eclipse integrated development environment (IDE). Some of these are listed below:

- Eclipse provides a number of aids that make writing Java code much quicker and easier than using a text editor. This means that you can spend more time learning Java, and less time typing and looking up documentation.
- The Eclipse debugger and scrapbook allow you to look inside the execution of the Java code. This allows you to "see" objects and to understand how Java is working behind the scenes
- Eclipse provides full support for agile software development practices such as test-driven development and refactoring. This allows you to learn these practices as you learn Java.
- If you plan to do software development in Java, you'll need to learn Eclipse or some other IDE. So learning Eclipse from the start will save you time and effort.

The chief concern with learning Java with an IDE is that learning the IDE itself will be difficult and will distract you from learning Java. It is hoped that this tutorial will make learning the basics of Eclipse relatively painless so you can focus on learning Java.

## **Topics Covered**

This tutorial will cover the following topics:

- Basics of Eclipse for Java development
- Basics of Java and object-oriented programming (OOP)
- Test-driven development (TDD) and unit testing in Eclipse

## **Tutorial Approach**

The tutorial is organized around the following activities.

- Write a small sample Java application to track your personal lending library.
- Use the "test-first" approach to develop most methods.
- Write a "test drive" program and create an executable JAR file, and run the JAR file from the system console.

Concepts are introduced as needed during the development of the sample applications.

## **Getting The Most From This Tutorial**

This tutorial can be used as an in-depth demonstration of Java development in Eclipse. However, if you want to actually learn how to write Java programs in Eclipse, the following approach is recommended:

- Have Eclipse installed and ready to go.
- Work side-by-side with the lessons, pausing and rewinding as needed.
- Use this guide as needed.
- Consult other resources as needed to understand the topics covered in greater depth.
- Keep a positive attitude!

## **Sample Java Application – Personal Lending Library**

We will develop a small sample application to track our personal library of books. It will also include a list of people to whom we loan our books. The application will have three Java classes:

- 1. Person will have fields for the person's name and a number which will be the maximum number of books this person can borrow at one time.
- 2. Book will have fields for title, author, and the person who is currently borrowing the book.
- 3. MyLibrary will contain a list of all of our books and a list of all of the people who might borrow them.

## **Downloading and Installing Eclipse**

Before Installing Eclipse, you need to have either the Java JDK (Java development kit) or Java JRE (Java runtime engine) installed on your computer. These are available at [http://java.sun.com/javase/downloads/index.jsp.](http://java.sun.com/javase/downloads/index.jsp)

Installing the JDK or JRE is reasonably simple. Detailed, step-by-step instructions, if needed, are available in the PDF Eclipse Tutorial at the [https://www.arctechsoftware.com/tutorial/welcomePage.do.](https://www.arctechsoftware.com/tutorial/welcomePage.do) (Follow the link to "Beginning Eclipse".)

For Java development, the JDK is recommended because it allows you to see documentation and source code for the standard Java classes. However, either the JDK or JRE will work for this tutorial.

This tutorial is based on Eclipse 3.3, although you could use 3.2 and probably later versions as well. Here are the steps to install Eclipse 3.3 from [www.eclipse.org:](http://www.eclipse.org/)

- Navigate to [www.eclipse.org/downloads](http://www.eclipse.org/downloads)
- Select "Eclipse IDE for Java Developers". If your platform is Linux or MacOSX, be sure to select the link to the right. Note that you can use "Eclipse IDE for Java EE Developers", "Eclipse for RCP/Plug-in Developers", or "Eclipse Classic" as well. All of these include the Java development portions of Eclipse used in this tutorial.
- On the [www.eclipse.org/downloads](http://www.eclipse.org/downloads) page, follow the link "Find out more". Scroll your browser to display the far right-hand side of the screen to the column "Tutorials and Help". The first tutorial is a Screencam tutorial that steps you through downloading and installing Eclipse on Windows.

The Eclipse installation is very straightforward. There is no installation program. Instead, you just create the top-level folder and the unzip the file inside this folder. In Windows XP, for example, just copy the zip file to your root directory (e.g., "C:\") and then unzip the downloaded zip file. This will create a folder called "C:\eclipse". The Eclipse programs will be created in several subfolders (configuration, features, plugins, readme). The procedure for Linux is similar, except your unzip the .tar.gz file.

## **Playing the Lessons**

To play the lessons, follow these steps.

- 1. Download the 16 lesson zip files (totalbeginnerlessonxx.zip).
- 2. Unzip each lesson's zip file into a directory on your system.
- 3. Find the file called "lessonxx.html", where xx is the lesson number 01-16.
- 4. Open this file with your browser (e.g., Internet Explorer or Firefox) and press the large play button on the video thumbnail. The lesson should play inside the browser. Note that you need to have the Adobe Flash player installed on your system. This can be downloaded from Adobe at [http://www.adobe.com/products/flashplayer/.](http://www.adobe.com/products/flashplayer/)
- 5. Controls for the video are below the video. A Pause/Play button is in the lower left corner. A slide control allows you to fast-forward or rewind the video to any point in time. Controls for Volume, Table of Contents, and Closed Captions are in the lower right corner.

### **Re-Sizing the Video**

Alternatively, you can open the file "lessonxx.swf" with your browser. In Windows Internet Explorer you might get a security warning and need to click and select "Allow blocked content". If you open the lessonxx.swf file directly (as opposed to lessonxx.html), you can resize the video to any desired size, making it larger or smaller. Note that playing the video from the lessonxx.html file will provide the clearest rendition of the video but does not allow resizing.

### **Closed Captions and Lesson Table of Contents**

## +0 自 **CC i** 00:02/08:55

**Toggle closed captions** 

**Table of Contents** 

### **Volume Control**

The audio track of each lesson can be accompanied by closed captions (subtitles), which display in the lower portion of the video. Press the "CC" button in the lower right corner to toggle them on and off. Each lesson also contains a table of contents that allows you to jump to a specified point inside the video. To access the table of contents, click on the Table of Contents icon in the lower right corner of the video. Next to the Table of Contents control is the Volume control. The controls are shown above.

## **Lesson Outlines**

### **Lesson 1 – Create Your First Java Class**

- Create Java project in Eclipse
- Create Java package
- Discuss the Lending Library Application
- Introduce classes and objects, naming conventions
- Write a simple Java class (Person)

### **Lesson 2 – Add Methods To Class**

- **Introduce Eclipse Views and Perspectives**
- $\bullet$  Introduce Eclipse user interface drag / drop, context menus, help
- Add get and set methods to Person class

### **Lesson 3 – Use Eclipse Scrapbook**

- Introduce Eclipse Scrapbook
- Introduce Java expressions, statements
- Discuss Java packages
- Create Person object in Scrapbook

### **Lesson 4 – JUnit Testing in Eclipse, Part 1**

- Create test source folder
- Create PersonTest class
- Run first JUnit test

### **Lesson 5 – JUnit Testing Continued**

- Test Person class part 2
- Create test methods for constructor, getName, and getMaximumBooks
- Static methods

### **Lesson 6 – Using Test-First Development in Eclipse**

- Use test-first approach to write the Person toString() method
- Method overriding

**•** Field Hiding

### **Lesson 7 – Create Book Class**

- Create BookTest before creating Book class
- Test Book constructor
- Create get and set methods

### **Lesson 8 – Add Person to Book Class**

- Create a relationship between the Book class and the Person Class
- **•** Test getPerson method
- Create JUnit Test Suite

### **Lesson 9 – MyLibrary Class and ArrayList**

- How can we hold books, etc. in a collection?
- MyLibrary object to hold Person & Entry objects
- Introduce ArrayList in scrapbook
- **•** Introduce Java Generics
- Method chaining

### **Lesson 10 – Start on MyLibrary Class**

- Create MyLibraryTest JUnit test
- Create testMyLibrary to test MyLibrary constructor
- Create MyLibrary constructor
- Introduce instance of operator
- Introduce assertTrue method

### **Lesson 11 – Create first methods in MyLibrary class**

- Create test method for addBook, removeBook methods
- Create addBook, removeBook methods and test
- Create addPerson, removePerson methods
- $\bullet$  Introduce Eclipse refactoring move local variable to field

### **Lesson 12 – Create checkOut, checkIn Methods**

• Create test for checkOut, checkIn methods

- Write checkout method
- $\bullet$  Introduce if / then / else syntax
- Introduce boolean method
- Write checkIn method

### **Lesson 13 – Continue checkOut Method**

- Test checkOut, checkIn methods
- Fix compiler error misplaced  $\{\}$
- Add test for maximum books
- Create test for getBooksForPerson() method
- $\bullet$  Refactoring extract method

### **Lesson 14 – Finish checkOut Method**

- Write getBooksForPerson method
- Introduce "for each" loop
- Introduce logical and operator "&&"
- NullPointerException errors
- Complete checkOut Method

### **Lesson 15 – Finish MyLibrary Methods**

- Create test for getAvailableBooks
- Create getAvailableBooks
- Create getUnavailableBooks

### **Lesson 16 – Create main Method and JAR File**

- Introduce main method
- Write a main method
- Run MyLibrary as Java application
- Export to JAR file and run from Windows

## **Alphabetical Index by Lesson**

### Topic Lesson

addBook() method.....................................................................................................................**11**

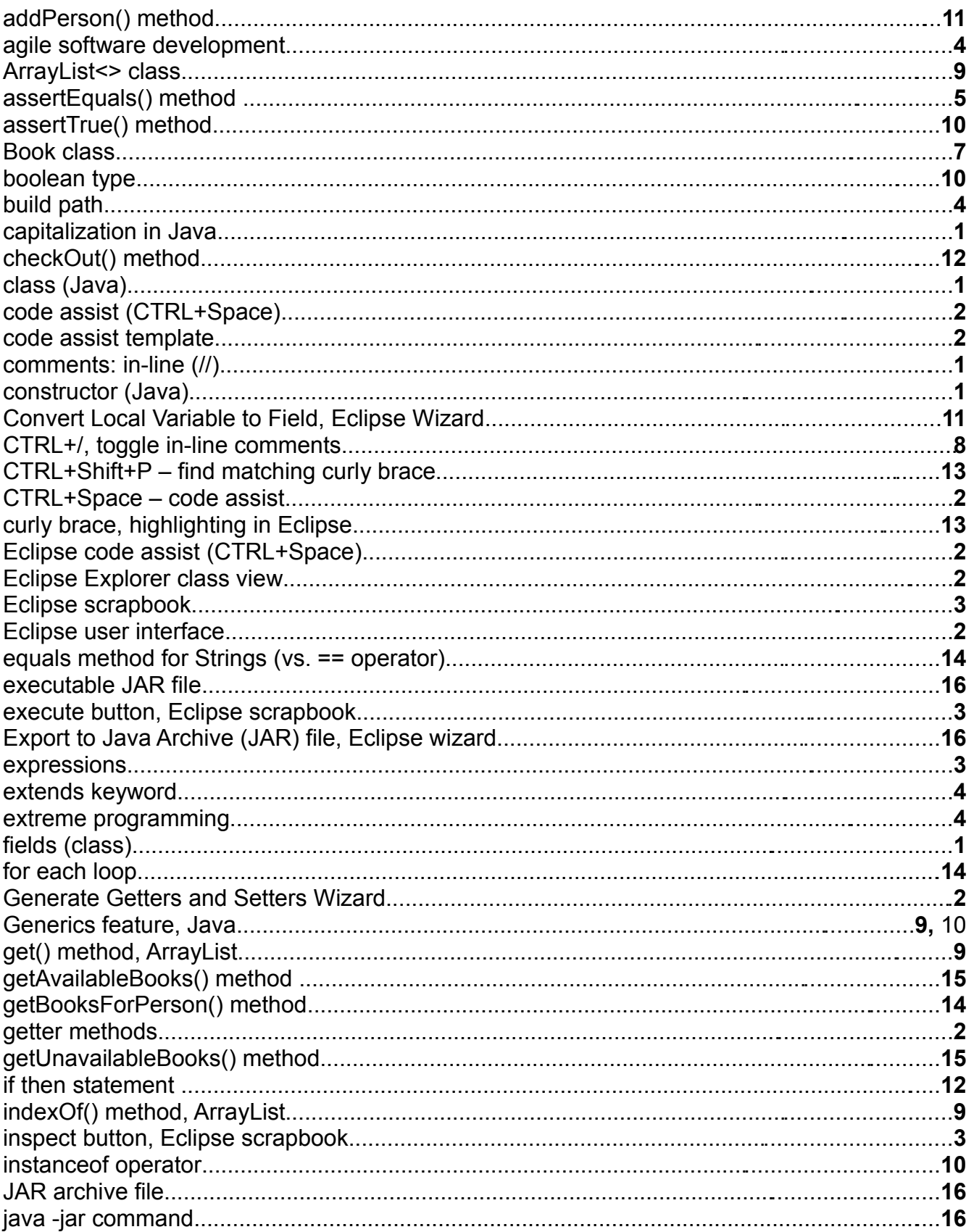

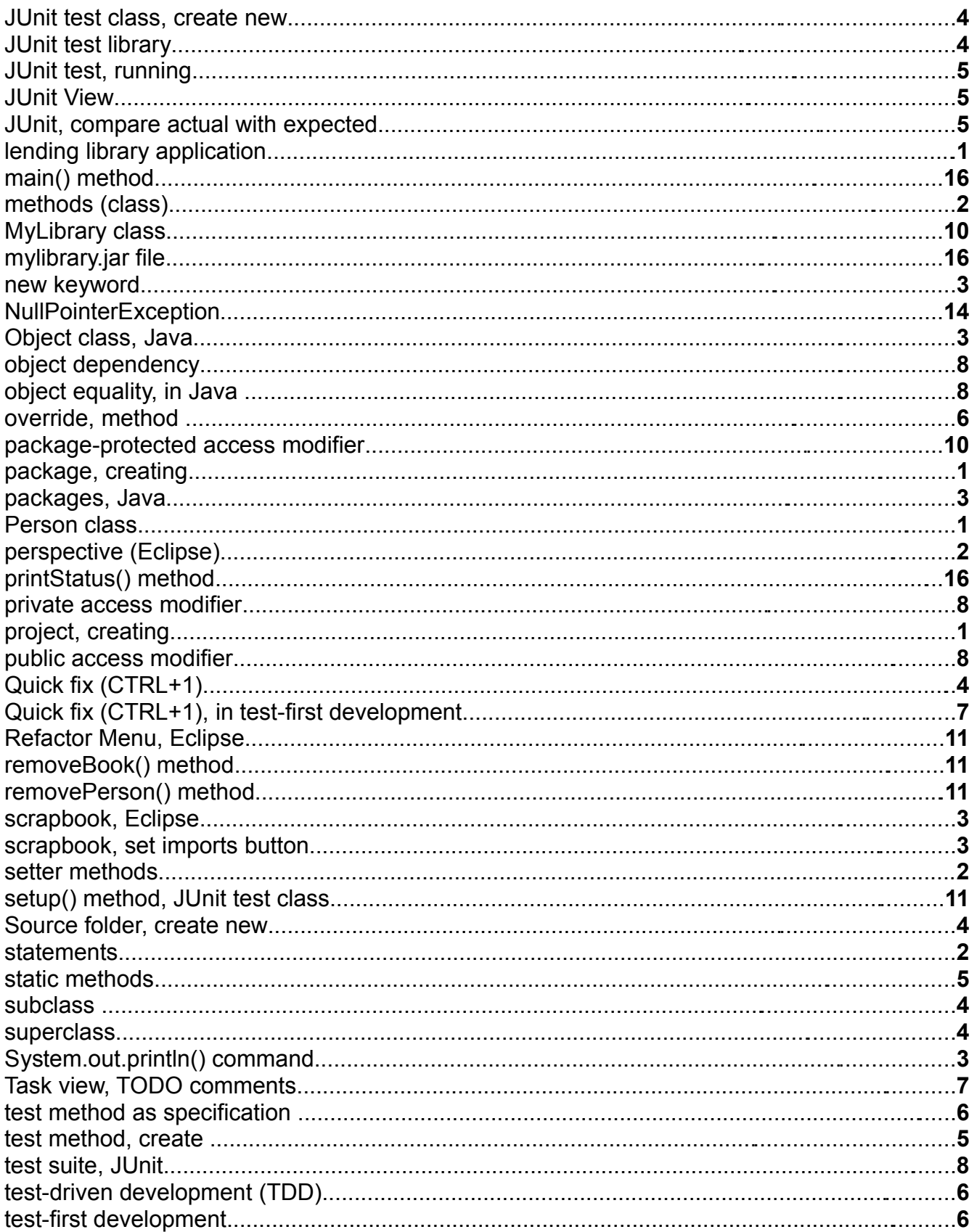

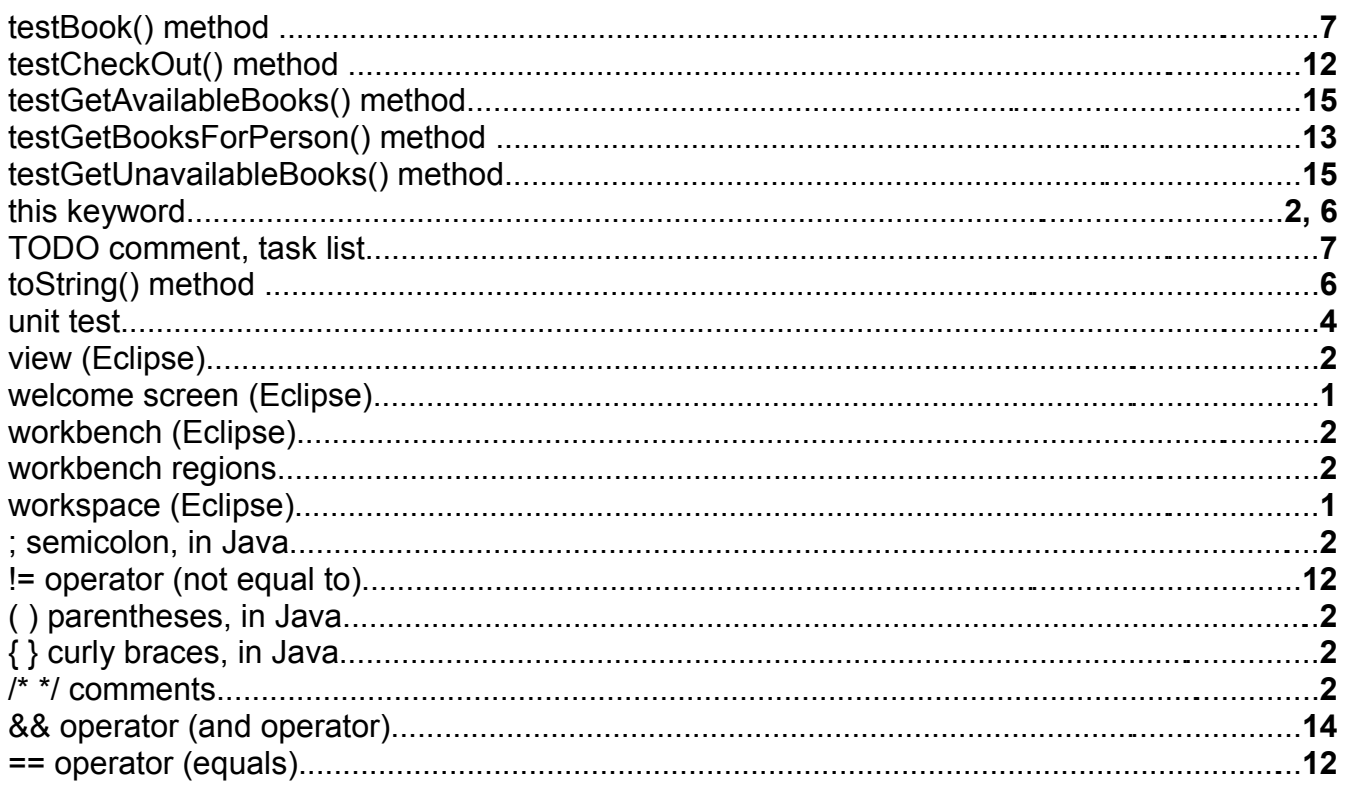

## **Glossary of Terms**

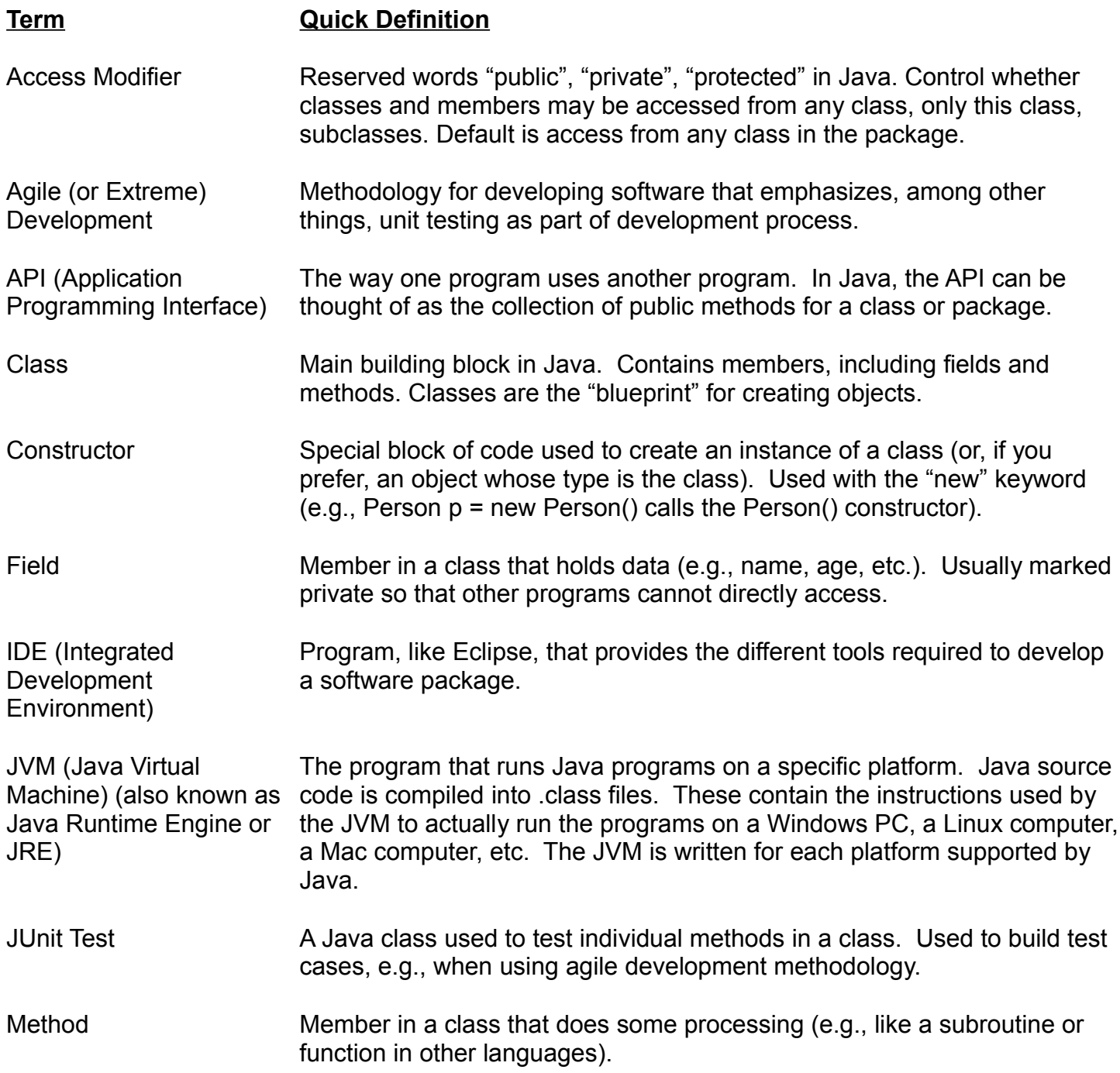

### **Term Quick Definition**

Method Argument, MethodParameters refers to the list of variables in a method declaration. **Parameter** Arguments are the actual values that are passed in when the method is invoked. When you invoke a method, the arguments used must match the declaration's parameters in type and order. For example, in the method

public setName(String name) {…}

"name" is the parameter for this method. If this method is used as follows:

myObject.setName("Fred");

"Fred" is the argument of the method and it must match the type of the method's parameter.

Method Signature A method's name plus it's parameter list. For example, a method defined as "setName (String name)" has a method signature of "setName(String)". Method signatures are important because they allow methods to be overloaded (i.e., have the same name but different signatures). For example, the method "setName(String firstName, String lastName) could be an overload of "setName(String name)" because it as a different signature ("setName(String, String)").

Object **An instance of a class.** For example, Cookie could be a class, and a cookie (e.g. "thisCookie") would be an object created using the class. In other words, "thisCookie" is an object of type Cookie or an instance of Cookie.

Overload (Method) To provide multiple methods with the same name but different parameters (i.e., same name but different signatures).

Override (Method) When a subclass implements a method inherited from the super class, this method is said to be overridden.

Package Packages are imported into a source file to save typing the full name of the class (e.g., can say "Person" instead of "org.eclipsetraining.librarytutorial.Person" and to avoid the possibility of two classes having identical names.

Project **In Eclipse, a way to organize your work.** An Eclipse workspace can contain multiple projects. Each project can contain multiple packages. Each package can contain multiple classes.

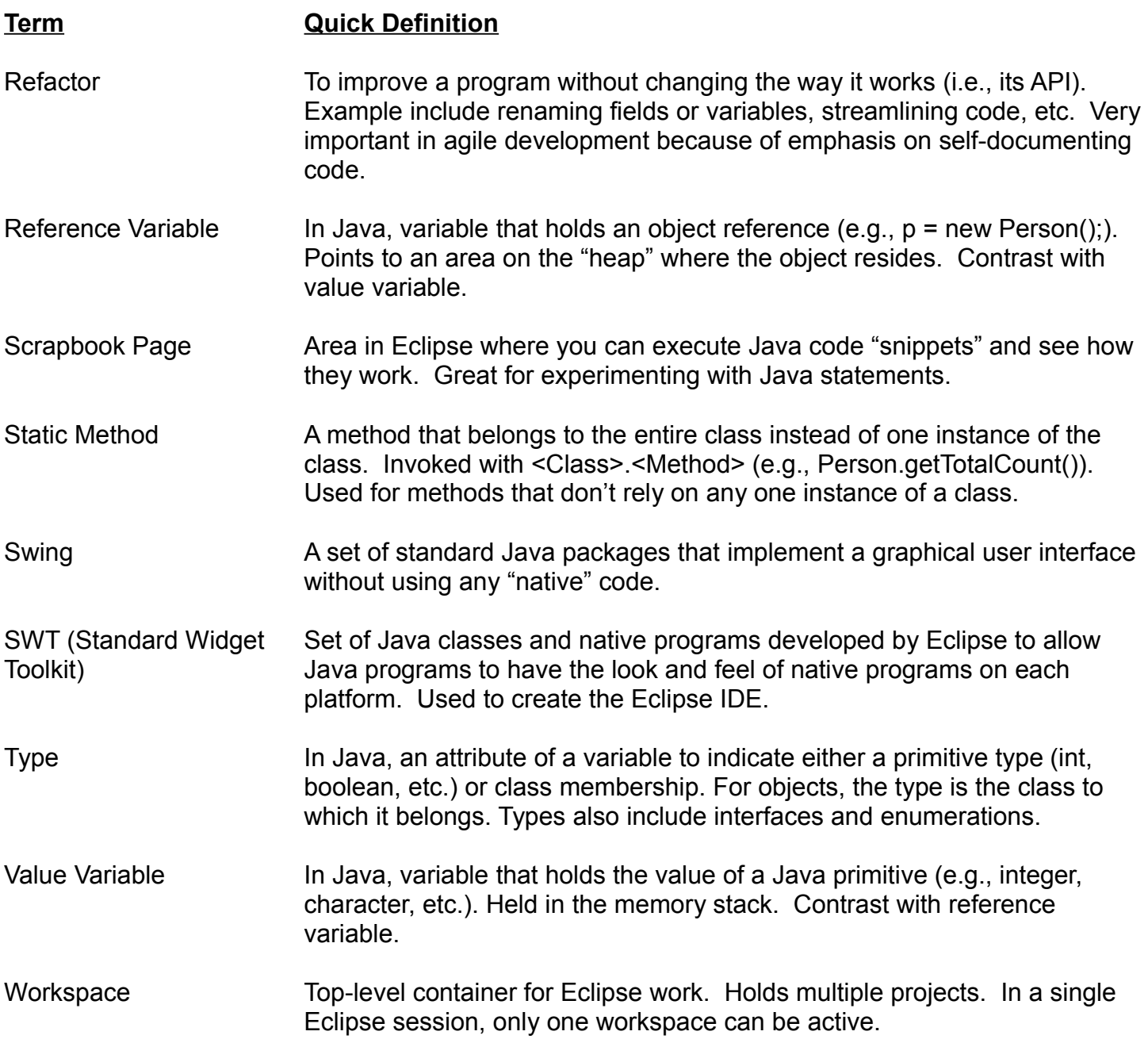

### **Additional Resources**

There are many resources available for learning more about Eclipse and Java. These are just a few that I've found helpful.

### **Eclipse Websites**

- [www.eclipse.org/resources.](http://www.eclipse.org/resources) This lists a number of articles, books, presentations, demonstrations and other resources on a variety of topics related to Eclipse.
- eclipse.newcomer newsgroup. This is a friendly, active newsgroup where newcomers to Eclipse can ask questions. The search feature of this and other newsgroups can be especially valuable, since there is a good chance that your question has already been asked and answered.
- Beginning Eclipse Tutorial on ArcTech Software LLC website. Written tutorial to get you started with Eclipse and Java. Login required to download. It has a very good section on downloading and installing the Java JDK. Link to tutorial is [https://www.arctechsoftware.com/tutorial/tutorial.do?subcatId=1.](https://www.arctechsoftware.com/tutorial/tutorial.do?subcatId=1) Link to home page is [https://www.arctechsoftware.com/tutorial/welcomePage.do.](https://www.arctechsoftware.com/tutorial/welcomePage.do)

### **Java Websites**

- The Java Tutorials from Sun [\(http://java.sun.com/docs/books/tutorial/java/index.html\)](http://java.sun.com/docs/books/tutorial/java/index.html). The gold standard for learning Java, and it's free.
- JavaRanch Big Moose Saloon web site [\(http://saloon.javaranch.com/cgi](http://saloon.javaranch.com/cgi-bin/ubb/ultimatebb.cgi?category=1)[bin/ubb/ultimatebb.cgi?category=1\)](http://saloon.javaranch.com/cgi-bin/ubb/ultimatebb.cgi?category=1). This has a variety of forums, including Java in General (beginner), Java in General (intermediate), and many other Java topics. Very active and friendly, with knowledgeable moderators.
- The Java Developers Almanac 1.4 [\(http://www.exampledepot.com/\)](http://www.exampledepot.com/). Contains Java code samples for many topics.

### **Java Books**

- Head First Java, by Kathy Sierra & Bert Bates. Excellent, fun, creative book for Java and OOP beginners.
- Thinking In Java, by Bruce Eckel. Excellent, thorough reference for Java. For all levels of programmer.
- Effective Java, by Joshua Bloch. Concise book documents specific recommendations for Java best practices. For intermediate to advanced programmers.

### **Code Snapshots**

The following pages contain code snapshots as of the end of each lesson. These can be used to compare your code to or to help you fix any problems you might have. If needed, you can copy and past this code into your Eclipse Java source files. Also, if you want to start the tutorial in the middle, these can help you catch up to the correct point.

### **Lesson 1 – Person class (fields and constructor)**

```
package org.totalbeginner.tutorial;
public class Person {
    // fields
    private String name; // name of the person
    private int maximumBooks; // most books the person can check out
    // constructors
    public Person() {
        name = "unknown name";
        maximumBooks = 3;
    }
}
```
### **Lesson 2 – Person class (with get and set methods)**

Note: Highlighted code added in this lesson.

```
package org.totalbeginner.tutorial;
public class Person {
    // fields
    private String name; // name of the person
    private int maximumBooks; // most books the person can check out
    // constructors
    public Person() {
        name = "unknown name";
        maximumBooks = 3;}
    //methods
    public String getName() {
        return name;
    }
    public void setName(String anyName) {
        name = anyName;}
    public int getMaximumBooks() {
```
**return** maximumBooks; } **public void** setMaximumBooks(**int** maximumBooks) { **this**.maximumBooks = maximumBooks; }

### **Lesson 3 (scrapbook snapshots)**

}

Expressions: 2 + 2 int  $a = 5$ ;  $a = a * 10;$ a (after import of org.totalbeginner.tutorial.\*) Person  $p = new Person()$ ; p.setName("Fred"); P

### **Lesson 5 – PersonTest class**

```
package org.totalbeginner.tutorial;
import junit.framework.TestCase;
public class PersonTest extends TestCase {
    public void testPerson() {
        Person p1 = new Person();
         assertEquals("unknown name", p1.getName());
```

```
assertEquals(3, p1.getMaximumBooks());
    }
    public void testSetName() {
        Person p2 = new Person();
        p2.setName("Fred");
        assertEquals("Fred", p2.getName());
    }
    public void testSetMaximumBooks() {
        Person p3 = new Person();
        p3.setMaximumBooks(10);
        assertEquals(10, p3.getMaximumBooks());
    }
}
```
### **Lesson 6 – Added toString() Method to Person class**

Note: Person and PersonTest classes are complete at this point.

```
package org.totalbeginner.tutorial;
public class Person {
    // fields
    private String name; // name of the person
    private int maximumBooks; // most books the person can check out
    // constructors
    public Person() {
        name = "unknown name";
        maximumBooks = 3;
    }
    //methods
    public String getName() {
        return name;
    }
    public void setName(String anyName) {
        name = anyName;
    }
```

```
public int getMaximumBooks() {
        return maximumBooks;
    }
    public void setMaximumBooks(int maximumBooks) {
        this.maximumBooks = maximumBooks;
    }
    public String toString() {
        return this.getName() + " (" + this.getMaximumBooks() +
        " books)";
    }
}
```

```
package org.totalbeginner.tutorial;
import junit.framework.TestCase;
public class PersonTest extends TestCase {
    public void testPerson() {
        Person p1 = new Person();
        assertEquals("unknown name", p1.getName());
        assertEquals(3, p1.getMaximumBooks());
    }
    public void testSetName() {
        Person p2 = new Person();
        p2.setName("Fred");
        assertEquals("Fred", p2.getName());
    }
    public void testSetMaximumBooks() {
        Person p3 = new Person();
        p3.setMaximumBooks(10);
        assertEquals(10, p3.getMaximumBooks());
    }
    public void testToString() {
         Person p4 = new Person();
        p4.setName("Fred Flintstone");
```
p4.setMaximumBooks(7); String testString = "Fred Flintstone (7 books)"; *assertEquals*(testString, p4.toString()); }

### **Lesson 7 – TestBook and Book Classes**

}

```
package org.totalbeginner.tutorial;
import junit.framework.TestCase;
public class BookTest extends TestCase {
    public void testBook() {
        Book b1 = new Book("Great Expectations");
        assertEquals("Great Expectations", b1.title);
        assertEquals("unknown author", b1.author);
    }
}
```

```
package org.totalbeginner.tutorial;
public class Book {
    String title;
    String author;
    public Book(String string) {
        this.title = string;
        this.author = "unknown author";
    }
    public String getAuthor() {
        return author;
    }
```

```
public void setAuthor(String author) {
    this.author = author;
}
public String getTitle() {
    return title;
}
```
}

```
package org.totalbeginner.tutorial;
import junit.framework.Test;
import junit.framework.TestSuite;
public class AllTests {
    public static Test suite() {
        TestSuite suite = new TestSuite("Test for org.totalbeginner.tutorial");
        //$JUnit-BEGIN$
        suite.addTestSuite(BookTest.class);
        suite.addTestSuite(PersonTest.class);
        //$JUnit-END$
        return suite;
    }
}
```
### **Lesson 8 – Add Person to Book Class**

Note: BookTest and Book classes are complete at this point.

```
package org.totalbeginner.tutorial;
public class Book {
    String title;
    String author;
    Person person;
```

```
public Book(String string) {
        this.title = string;
        this.author = "unknown author";
    }
    public String getAuthor() {
        return author;
    }
    public void setAuthor(String author) {
        this.author = author;
    }
    public String getTitle() {
        return title;
    }
    public void setPerson(Person p2) {
        this.person = p2;
    }
    public Person getPerson() {
       return this.person;
    }
}
```

```
package org.totalbeginner.tutorial;
import junit.framework.TestCase;
public class BookTest extends TestCase {
    public void testBook() {
        Book b1 = new Book("Great Expectations");
        assertEquals("Great Expectations", b1.title);
        assertEquals("unknown author", b1.author);
    }
    public void testGetPerson() {
```
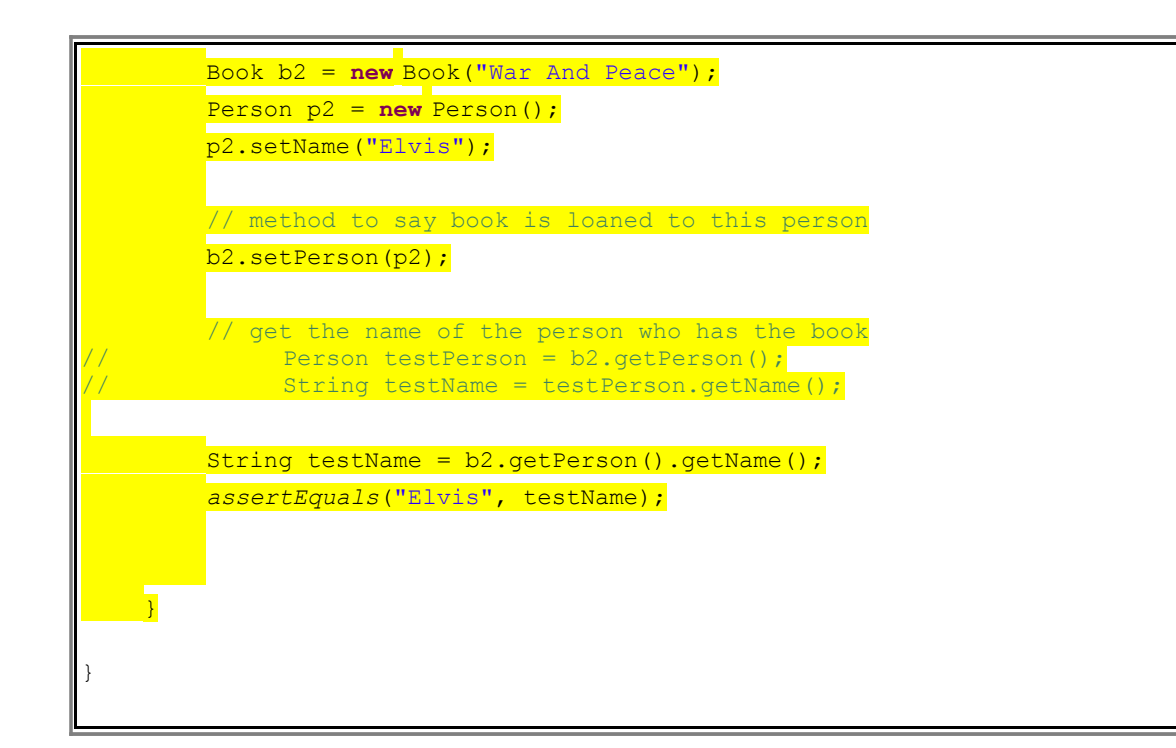

### **Lesson 9 – MyLibrary Class and ArrayList**

```
Scrapbook Example
ArrayList<Book> list = new ArrayList<Book>();
Book b1 = new Book("Great Expectations");
Book b2 = new Book("War and Peace");
list.add(b1);
list.add(b2);
Person p1 = new Person();
p1.setName("Fred");
b1.setPerson(p1);
list.remove(b1);
list
```
### **Lesson 10 – Start on MyLibrary Class**

Note: From this point on, if needed use the Person and PersonTest classes from Lesson 6 and the Book and BookTest classes from Lesson 8.

```
package org.totalbeginner.tutorial;
```

```
import java.util.ArrayList;
import junit.framework.TestCase;
public class MyLibraryTest extends TestCase {
    // test constructor
    public void testMyLibrary() {
        MyLibrary ml = new MyLibrary("Test");
        assertEquals("Test", ml.name);
        assertTrue(ml.books instanceof ArrayList);
        assertTrue(ml.people instanceof ArrayList);
    }
}
```

```
package org.totalbeginner.tutorial;
import java.util.ArrayList;
public class MyLibrary {
    String name;
    ArrayList<Book> books;
    ArrayList<Person> people;
    public MyLibrary(String name) {
        this.name = name;
        books = new ArrayList<Book>();
        people = new ArrayList<Person>();
    }
}
```
### **Lesson 11 – Create first methods in MyLibrary class**

```
package org.totalbeginner.tutorial;
import java.util.ArrayList;
import junit.framework.TestCase;
public class MyLibraryTest extends TestCase {
    private Book b1;
    private Book b2;
    private Person p1;
    private Person p2;
    private MyLibrary ml;
    // test constructor
    public void testMyLibrary() {
        MyLibrary ml = new MyLibrary("Test");
        assertEquals("Test", ml.name);
        assertTrue(ml.books instanceof ArrayList);
        assertTrue(ml.people instanceof ArrayList);
    }
    public void setup() {
        b1 = new Book("Book1");
        b2 = new Book("Book2");
        p1 = new Person();
        p2 = new Person();
        p1.setName("Fred");
        p2.setName("Sue");
        ml = new MyLibrary("Test");
    }
    public void testAddBook() {
         //create test objects
        setup();
         //test initial size is 0
         assertEquals(0, ml.getBooks().size());
        ml.addBook(b1);
```
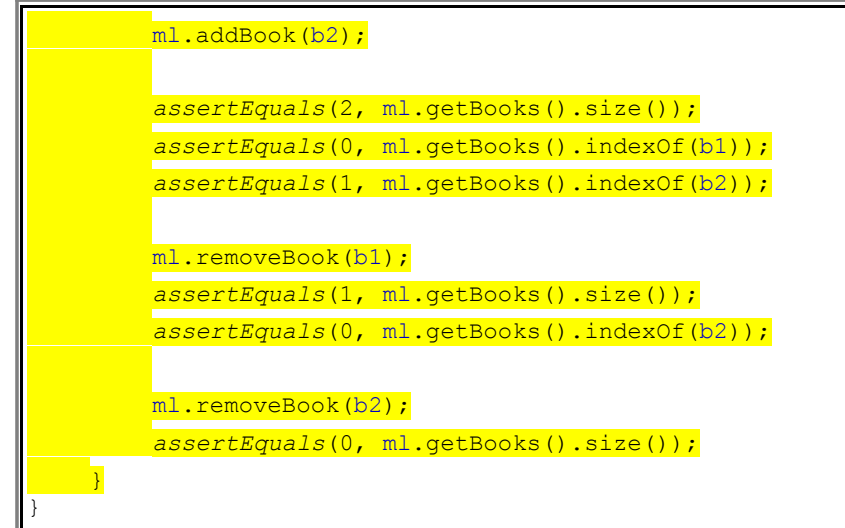

```
package org.totalbeginner.tutorial;
import java.util.ArrayList;
public class MyLibrary {
    String name;
    ArrayList<Book> books;
    ArrayList<Person> people;
    public MyLibrary(String name) {
        this.name = name;
        books = new ArrayList<Book>();
        people = new ArrayList<Person>();
    }
    public String getName() {
        return name;
    }
    public ArrayList<Book> getBooks() {
        return books;
    }
    public ArrayList<Person> getPeople() {
        return people;
    }
```

```
public void addBook(Book b1) {
        this.books.add(b1);
    }
    public void removeBook(Book b1) {
        this.books.remove(b1);
    }
    public void addPerson(Person p1) {
        this.people.add(p1);
    }
    public void removePerson(Person p1) {
        this.people.remove(p1);
    }
}
```
### **Lesson 12 – Create checkOut, checkIn Methods**

```
package org.totalbeginner.tutorial;
import java.util.ArrayList;
import junit.framework.TestCase;
public class MyLibraryTest extends TestCase {
    private Book b1;
    private Book b2;
    private Person p1;
    private Person p2;
    private MyLibrary ml;
    // test constructor
    public void testMyLibrary() {
        MyLibrary ml = new MyLibrary("Test");
         assertEquals("Test", ml.name);
```

```
assertTrue(ml.books instanceof ArrayList);
    assertTrue(ml.people instanceof ArrayList);
}
public void setup() {
    b1 = new Book("Book1");
    b2 = new Book("Book2");
    p1 = new Person();
    p2 = new Person();
    p1.setName("Fred");
    p2.setName("Sue");
    ml = new MyLibrary("Test");
}
public void testAddBook() {
    //create test objects
    setup();
    //test initial size is 0
    assertEquals(0, ml.getBooks().size());
    ml.addBook(b1);
    ml.addBook(b2);
    assertEquals(2, ml.getBooks().size());
    assertEquals(0, ml.getBooks().indexOf(b1));
    assertEquals(1, ml.getBooks().indexOf(b2));
    ml.removeBook(b1);
    assertEquals(1, ml.getBooks().size());
    assertEquals(0, ml.getBooks().indexOf(b2));
    ml.removeBook(b2);
    assertEquals(0, ml.getBooks().size());
}
    private void addItems() {
        ml.addBook(b1);
         ml.addBook(b2);
         ml.addPerson(p1);
```
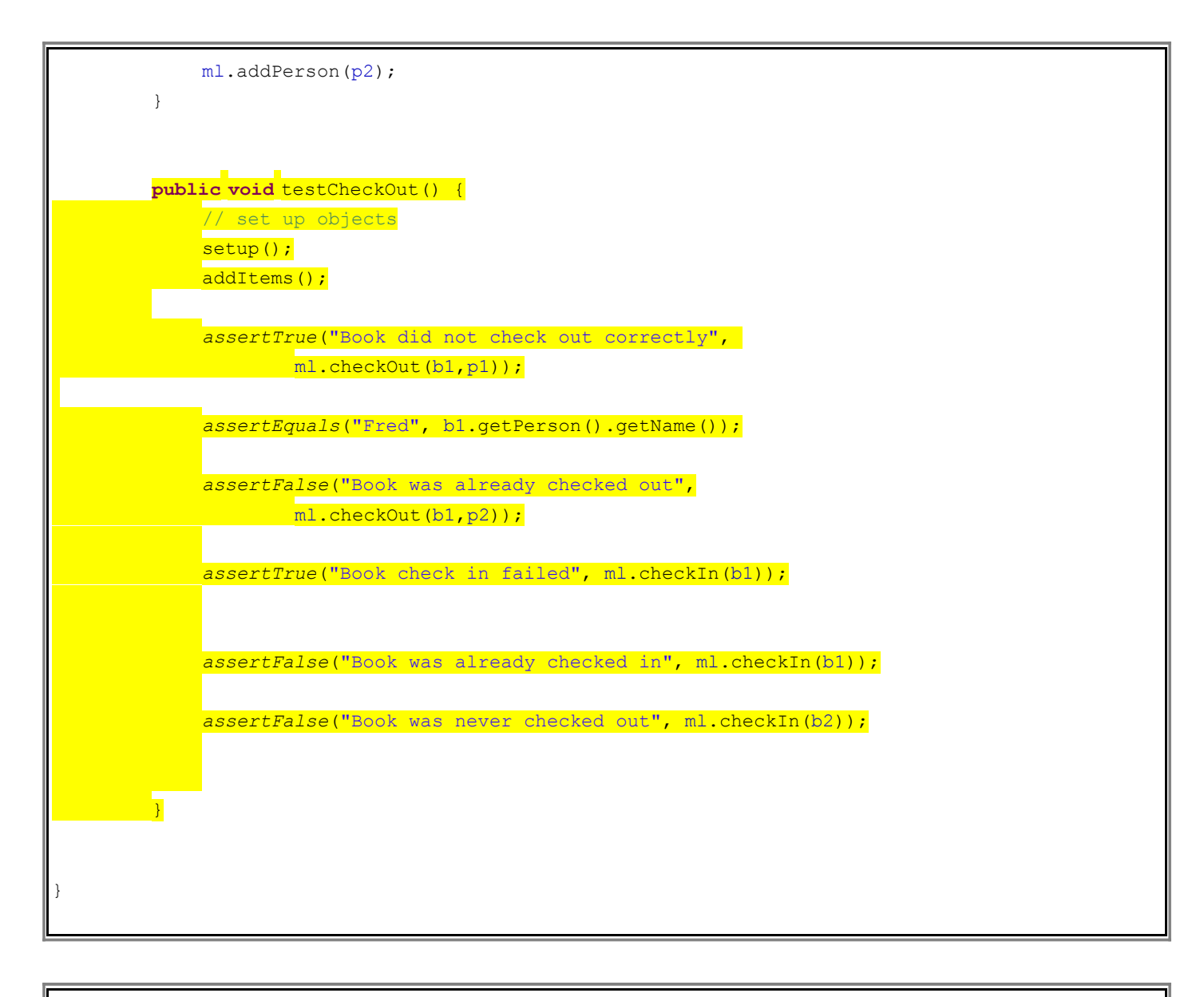

```
package org.totalbeginner.tutorial;
import java.util.ArrayList;
public class MyLibrary {
    String name;
    ArrayList<Book> books;
    ArrayList<Person> people;
    public MyLibrary(String name) {
        this.name = name;
        books = new ArrayList<Book>();
```

```
people = new ArrayList<Person>();
}
public String getName() {
    return name;
}
public ArrayList<Book> getBooks() {
    return books;
}
public ArrayList<Person> getPeople() {
    return people;
}
public void addBook(Book b1) {
    this.books.add(b1);
}
public void removeBook(Book b1) {
    this.books.remove(b1);
}
public void addPerson(Person p1) {
    this.people.add(p1);
}
public void removePerson(Person p1) {
    this.people.remove(p1);
}
public boolean checkOut(Book b1, Person p1) {
    if ((b1.getPerson() == null) ){
         b1.setPerson(p1);
         return true;
     }
    else {
        return false;
    }
}
public boolean checkIn(Book b1) {
    if (b1.getPerson() != null) {
```
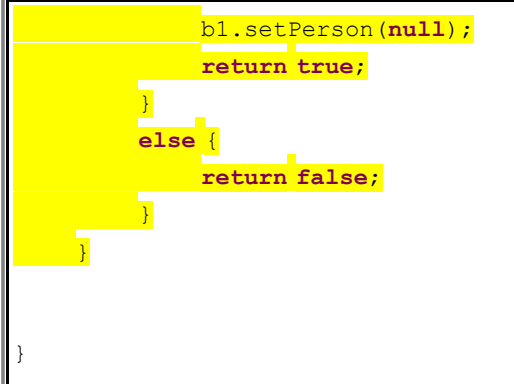

### **Lesson 13 – Continue checkOut Method**

```
package org.totalbeginner.tutorial;
import java.util.ArrayList;
public class MyLibrary {
    String name;
   ArrayList<Book> books;
    ArrayList<Person> people;
    public MyLibrary(String name) {
        this.name = name;
        books = new ArrayList<Book>();
        people = new ArrayList<Person>();
    }
    public String getName() {
        return name;
    }
    public ArrayList<Book> getBooks() {
        return books;
    }
    public ArrayList<Person> getPeople() {
        return people;
    }
```

```
public void addBook(Book b1) {
        this.books.add(b1);
    }
   public void removeBook(Book b1) {
        this.books.remove(b1);
    }
   public void addPerson(Person p1) {
        this.people.add(p1);
    }
   public void removePerson(Person p1) {
        this.people.remove(p1);
    }
   public boolean checkOut(Book b1, Person p1) {
        if ((b1.getPerson() == null) ){
            b1.setPerson(p1);
            return true;
        }
        else {
           return false;
        }
    }
   public boolean checkIn(Book b1) {
        // TODO Auto-generated method stub
        return false;
   }
   public ArrayList<Book> getBooksForPerson(Person p1) {
        // TODO Auto-generated method stub
        return null;
    }
}
```
### **Lesson 14 – Finish checkOut Method**

```
package org.totalbeginner.tutorial;
import java.util.ArrayList;
public class MyLibrary {
    String name;
    ArrayList<Book> books;
    ArrayList<Person> people;
    public MyLibrary(String name) {
        this.name = name;
        books = new ArrayList<Book>();
        people = new ArrayList<Person>();
    }
    public String getName() {
        return name;
    }
    public ArrayList<Book> getBooks() {
        return books;
    }
    public ArrayList<Person> getPeople() {
        return people;
    }
    public void addBook(Book b1) {
        this.books.add(b1);
    }
    public void removeBook(Book b1) {
        this.books.remove(b1);
    }
    public void addPerson(Person p1) {
        this.people.add(p1);
    }
```

```
public void removePerson(Person p1) {
        this.people.remove(p1);
    }
   public boolean checkOut(Book b1, Person p1) {
        int booksOut = this.getBooksForPerson(p1).size();
        if ((b1.getPerson() == null) &&
             booksOut < p1.getMaximumBooks()){
            b1.setPerson(p1);
            return true;
        }
        else {
            return false;
        }
    }
   public boolean checkIn(Book b1) {
        if (b1.getPerson() != null) {
            b1.setPerson(null);
            return true;
        }
        else {
            return false;
        }
    }
   public ArrayList<Book> getBooksForPerson(Person p1) {
        ArrayList<Book> result = new ArrayList<Book>();
        for (Book aBook : this.getBooks()) {
             if ((aBook.getPerson() != null) && 
                (aBook.getPerson().getName()
               .equals(p1.getName())))
             {
               result.add(aBook);
             }
        }
        return result;
    }
}
```
### **Lesson 15 – Finish MyLibrary Methods**

```
package org.totalbeginner.tutorial;
import java.util.ArrayList;
import junit.framework.TestCase;
public class MyLibraryTest extends TestCase {
    private Book b1;
    private Book b2;
    private Person p1;
    private Person p2;
    private MyLibrary ml;
    // test constructor
    public void testMyLibrary() {
        MyLibrary ml = new MyLibrary("Test");
        assertEquals("Test", ml.name);
        assertTrue(ml.books instanceof ArrayList);
        assertTrue(ml.people instanceof ArrayList);
    }
    public void setup() {
        b1 = new Book("Book1");
        b2 = new Book("Book2");
        p1 = new Person();
        p2 = new Person();
        p1.setName("Fred");
        p2.setName("Sue");
        ml = new MyLibrary("Test");
    }
    public void testAddBook() {
        //create test objects
        setup();
         //test initial size is 0
```

```
assertEquals(0, ml.getBooks().size());
    ml.addBook(b1);
    ml.addBook(b2);
    assertEquals(2, ml.getBooks().size());
    assertEquals(0, ml.getBooks().indexOf(b1));
    assertEquals(1, ml.getBooks().indexOf(b2));
    ml.removeBook(b1);
    assertEquals(1, ml.getBooks().size());
    assertEquals(0, ml.getBooks().indexOf(b2));
    ml.removeBook(b2);
    assertEquals(0, ml.getBooks().size());
}
    public void testCheckOut() {
        // set up objects
        setup();
        addItems();
        assertTrue("Book did not check out correctly", 
                ml.checkOut(b1,p1));
        assertEquals("Fred", b1.getPerson().getName());
        assertFalse("Book was already checked out",
                ml.checkOut(b1,p2));
        assertTrue("Book check in failed", ml.checkIn(b1));
        assertFalse("Book was already checked in", ml.checkIn(b1));
        assertFalse("Book was never checked out", ml.checkIn(b2));
        // additional test for maximumBooks
        setup();
        p1.setMaximumBooks(1);
        addItems();
```

```
assertTrue("First book did not check out", 
            ml.checkOut(b2, p1));
    assertFalse("Second book should not have checked out", 
            ml.checkOut(b1, p1));
}
private void addItems() {
    ml.addBook(b1);
    ml.addBook(b2);
    ml.addPerson(p1);
    ml.addPerson(p2);
}
public void testGetBooksForPerson() {
    setup();
    addItems();
    assertEquals(0, ml.getBooksForPerson(p1).size());
    ml.checkOut(b1, p1);
    ArrayList<Book> testBooks = ml.getBooksForPerson(p1);
    assertEquals(1, testBooks.size());
    assertEquals(0, testBooks.indexOf(b1));
    ml.checkOut(b2, p1);
    testBooks = ml.getBooksForPerson(p1);
    assertEquals(2, testBooks.size());
    assertEquals(1, testBooks.indexOf(b2));
}
public void testGetAvailableBooks() {
    setup();
    addItems();
    ArrayList<Book> testBooks = ml.getAvailableBooks();
    assertEquals(2, testBooks.size());
    assertEquals(1, testBooks.indexOf(b2));
    ml.checkOut(b1, p1);
    testBooks = ml.getAvailableBooks();
    assertEquals(1, testBooks.size());
    assertEquals(0, testBooks.indexOf(b2));
```
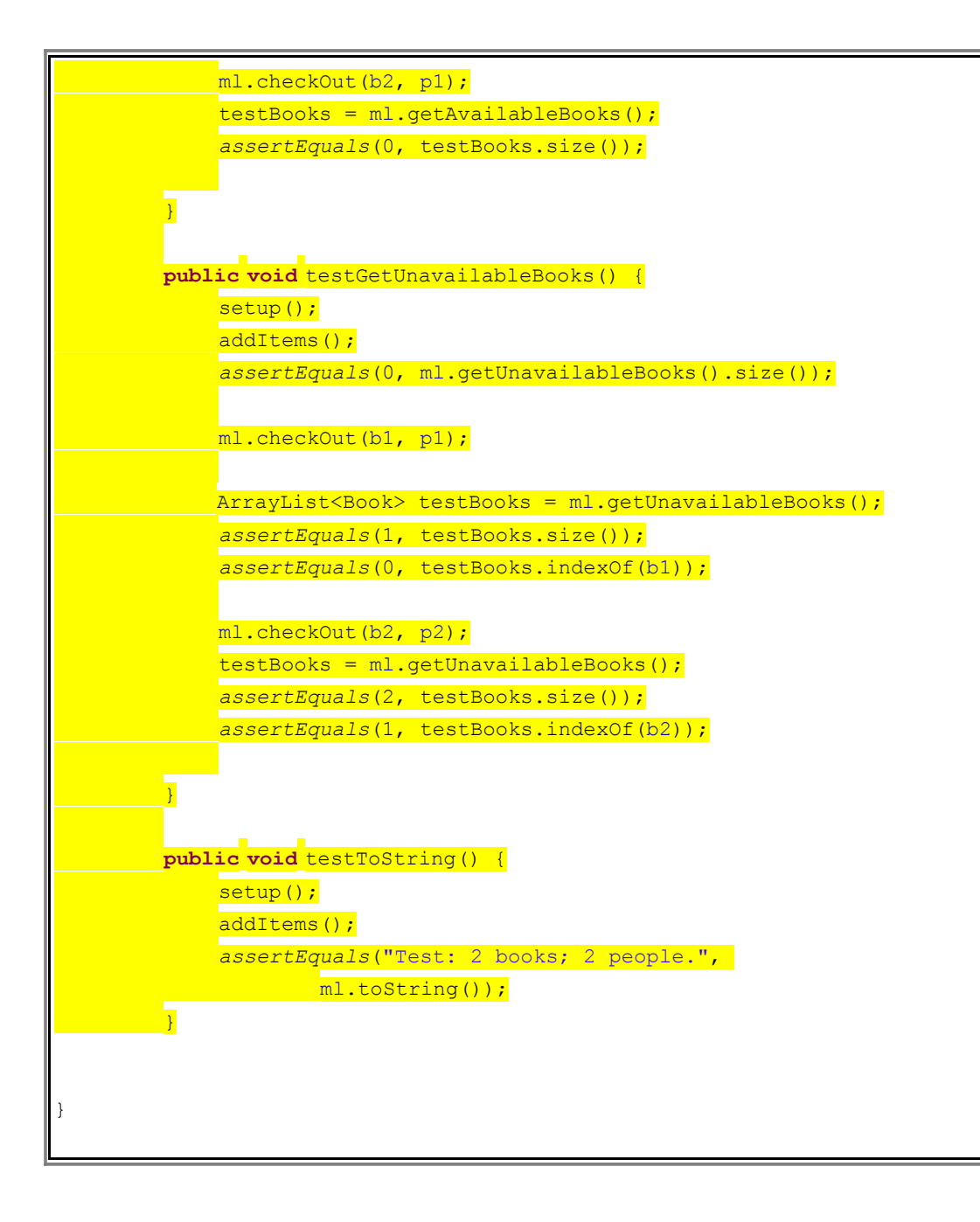

```
package org.totalbeginner.tutorial;
import java.util.ArrayList;
public class MyLibrary {
    String name;
```

```
ArrayList<Book> books;
ArrayList<Person> people;
public MyLibrary(String name) {
    this.name = name;
    books = new ArrayList<Book>();
    people = new ArrayList<Person>();
}
public String getName() {
    return name;
}
public ArrayList<Book> getBooks() {
    return books;
}
public ArrayList<Person> getPeople() {
    return people;
}
public void addBook(Book b1) {
    this.books.add(b1);
}
public void removeBook(Book b1) {
    this.books.remove(b1);
}
public void addPerson(Person p1) {
    this.people.add(p1);
}
public void removePerson(Person p1) {
    this.people.remove(p1);
}
public boolean checkOut(Book b1, Person p1) {
    int booksOut = this.getBooksForPerson(p1).size();
    if ((b1.getPerson() == null) &&
            booksOut < p1.getMaximumBooks()){
        b1.setPerson(p1);
         return true;
```

```
}
    else {
        return false;
    }
}
public boolean checkIn(Book b1) {
    if (b1.getPerson() != null) {
        b1.setPerson(null);
         return true;
    }
    else {
        return false;
    }
}
public ArrayList<Book> getBooksForPerson(Person p1) {
    ArrayList<Book> result = new ArrayList<Book>();
    for (Book aBook : this.getBooks()) {
         if ((aBook.getPerson() != null) && 
                 (aBook.getPerson().getName()
            .equals(p1.getName())))
         {
             result.add(aBook);
         }
    }
    return result;
}
public ArrayList<Book> getAvailableBooks() {
    ArrayList<Book> result = new ArrayList<Book>();
    for (Book aBook : this.getBooks()) {
         if (aBook.getPerson() == null) {
           result.add(aBook);
         }
     }
    return result;
}
public ArrayList<Book> getUnavailableBooks() {
    ArrayList<Book> result = new ArrayList<Book>();
    for (Book aBook : this.getBooks()) {
         if (aBook.getPerson() != null) {
```
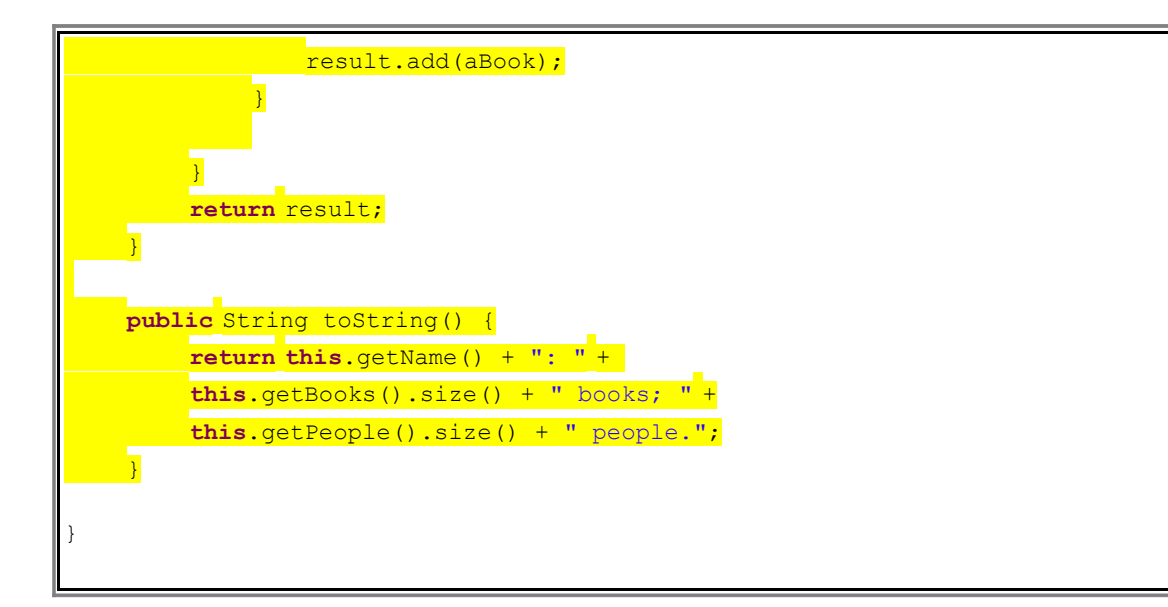

### **Lesson 16 – Create main Method and JAR File**

```
package org.totalbeginner.tutorial;
import java.util.ArrayList;
public class MyLibrary {
    String name;
    ArrayList<Book> books;
    ArrayList<Person> people;
    public MyLibrary(String name) {
        this.name = name;
        books = new ArrayList<Book>();
        people = new ArrayList<Person>();
    }
    public String getName() {
        return name;
    }
    public ArrayList<Book> getBooks() {
        return books;
    }
```

```
public ArrayList<Person> getPeople() {
    return people;
}
public void addBook(Book b1) {
    this.books.add(b1);
}
public void removeBook(Book b1) {
    this.books.remove(b1);
}
public void addPerson(Person p1) {
    this.people.add(p1);
}
public void removePerson(Person p1) {
    this.people.remove(p1);
}
public boolean checkOut(Book b1, Person p1) {
    int booksOut = this.getBooksForPerson(p1).size();
    if ((b1.getPerson() == null) &&
            booksOut < p1.getMaximumBooks()){
        b1.setPerson(p1);
        return true;
    }
    else {
        return false;
    }
}
public boolean checkIn(Book b1) {
    if (b1.getPerson() != null) {
        b1.setPerson(null);
        return true;
    }
    else {
        return false;
    }
}
public ArrayList<Book> getBooksForPerson(Person p1) {
```

```
ArrayList<Book> result = new ArrayList<Book>();
    for (Book aBook : this.getBooks()) {
         if ((aBook.getPerson() != null) && 
                 (aBook.getPerson().getName()
            .equals(p1.getName())))
         {
            result.add(aBook);
         }
    }
    return result;
}
public ArrayList<Book> getAvailableBooks() {
    ArrayList<Book> result = new ArrayList<Book>();
    for (Book aBook : this.getBooks()) {
         if (aBook.getPerson() == null) {
             result.add(aBook);
         }
    }
    return result;
}
public ArrayList<Book> getUnavailableBooks() {
    ArrayList<Book> result = new ArrayList<Book>();
    for (Book aBook : this.getBooks()) {
         if (aBook.getPerson() != null) {
            result.add(aBook);
         }
    }
    return result;
}
public String toString() {
    return this.getName() + ": " + 
    this.getBooks().size() + " books; " +
    this.getPeople().size() + " people.";
}
public static void main(String[] args) {
    // create a new MyLibrary
    MyLibrary testLibrary = new MyLibrary("Test Drive Library");
    Book b1 = new Book("War And Peace");
```
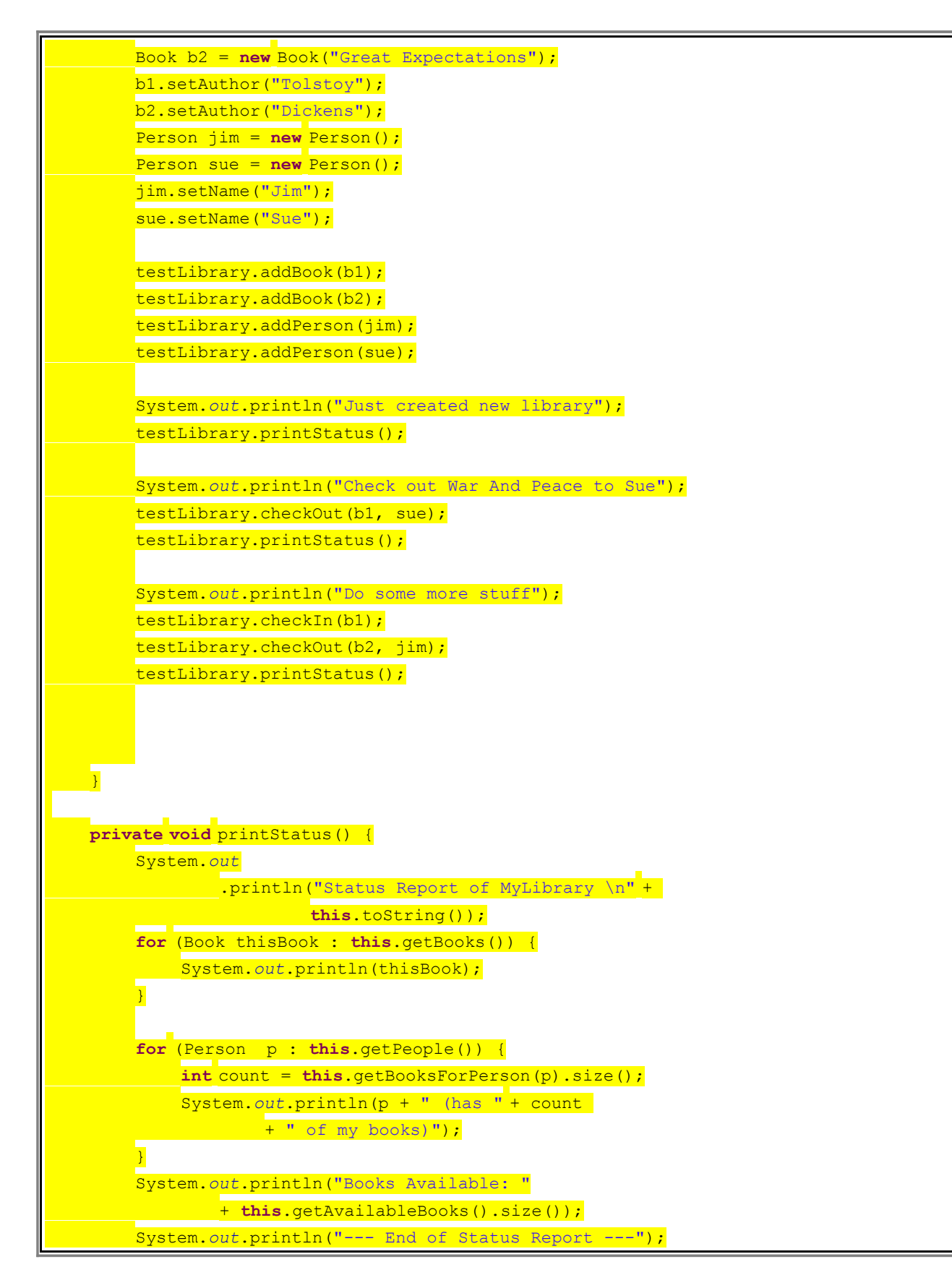

 $\overline{\phantom{a}}$ 

 $\overline{\ }$